## **Reporting Course Outcomes**

**Based on HLC guidelines and endorsed by Department Chairs, all faculty (both full-time and part-time) must submit assessment data for all courses taught each semester.** 

Your reporting is critical, as it helps HutchCC in many ways. The data is used for program reviews, accreditation reports, performance agreements, and assessment of our Institution-Wide Outcomes. It also helps document student learning. You will receive an email with all of your semester data placed in one spreadsheet, which will help you with continuous improvement of your courses.

- 1. Please use the Google Chrome browser to avoid problems with the outcomes data saving correctly.
- 2. Log in to HCCWeb Services. Under the "Faculty" tab, go to "Course Outcomes."

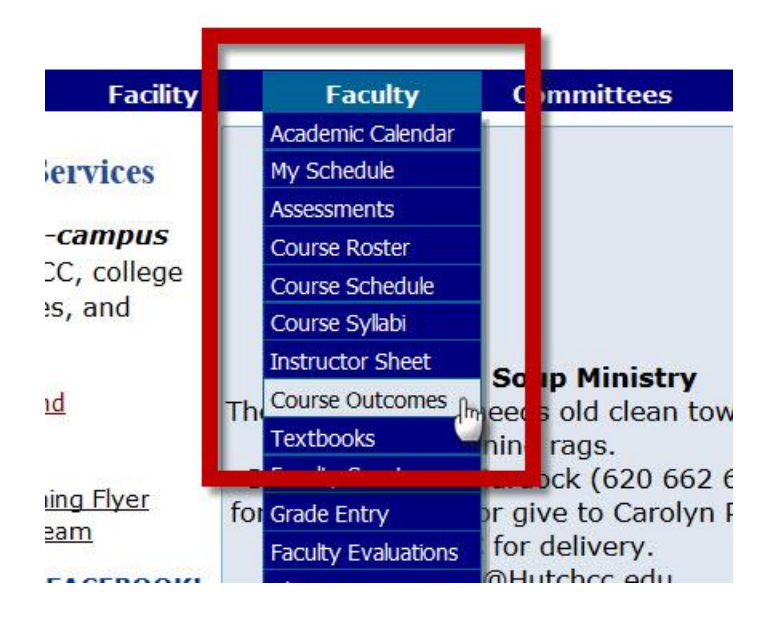

3. Click the "Term to Use" dropdown and select the appropriate semester if it is not already showing. The courses you are teaching this semester should appear.

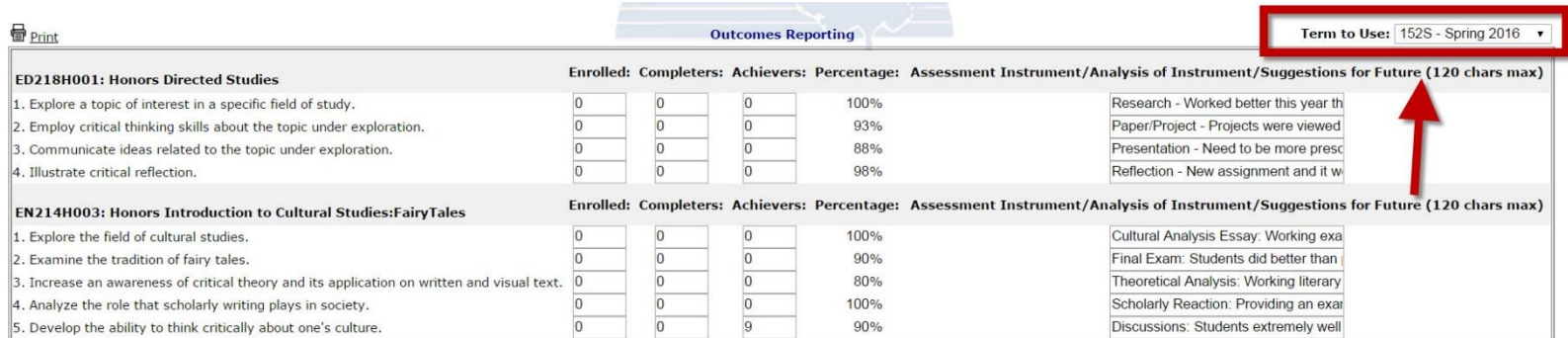

- 4. Enter data for the following categories for every course:
	- a. **Enrolled** the number of students who were enrolled in the course at the time you assessed the outcome
	- b. **Completers** the number of students who completed the assessment for that outcome
	- c. **Achievers** the number of students who reached the standard you have set as achievement (this would typically be the students who earned 70% or higher on the assessment, but this can vary by program)
	- d. **Assessment Instrument/Analysis of Instrument/Suggestions for Future** First, state the assessment tool used to measure the outcome (exam, paper, presentation, etc.). Second, briefly discuss your thoughts about how things went and ideas you have for future assessment of this outcome. Each of these boxes permits a maximum of 120 characters.
- 5. Check the Percentage to make sure it is between 0% and 100%. If it is above 100%, re-examine the numbers for Completers and Achievers.

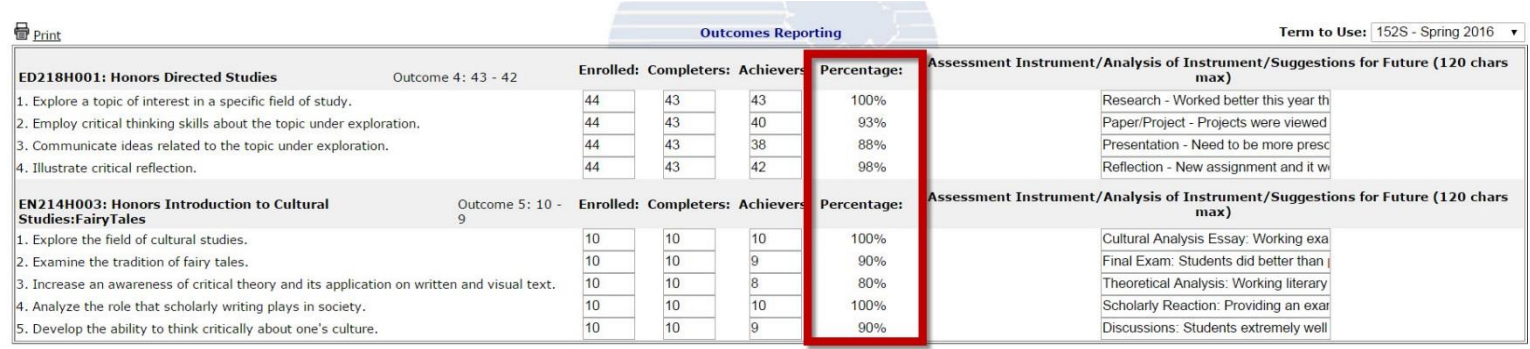

6. After you have tabbed out of the last entry, your submission should have automatically saved. Hit the browser's refresh button to ensure the data was saved.

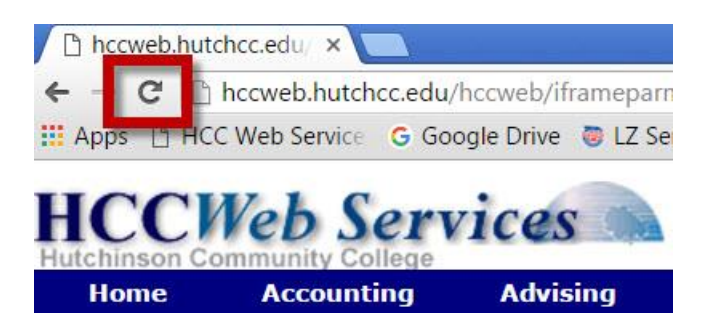

## **Canceled Classes**

Canceled classes will still appear in the Outcomes Reporting area. Please leave the numbers blank, but place a note that the class was canceled in the box labeled Assessment Instrument/Analysis of Instrument/Suggestions for Future.

## **Need Further Assistance**

If you have any questions, please do not hesitate to contact Ryan Diehl at [diehlr@hutchcc.edu](mailto:diehlr@hutchcc.edu) or (620) 665-3414.